# Mysql 多实例安装

### **1.安装 Mysql 依赖包**

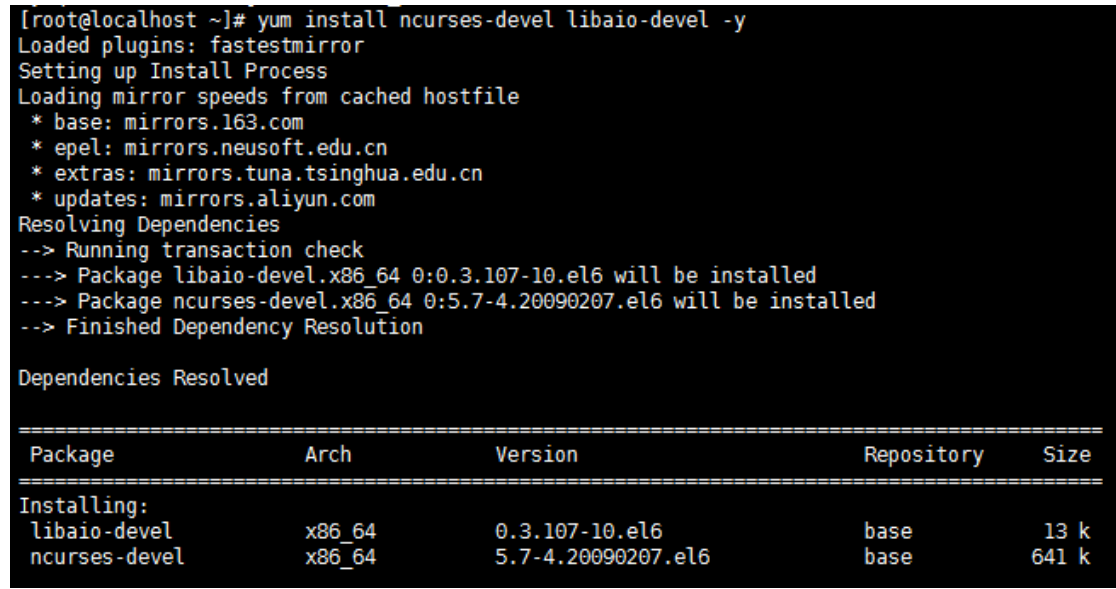

#### **2.安装 mysql-5.6.31-linux-glibc2.5-x86\_64.tar**

#### **2.1 解压安装 mysql**

 $[root@localhost$  ~ $]\#$  tar zxvf mysql-5.6.31-linux-glibc2.5-x86 64.tar.gz [root@localhost ~]# mv mysql-5.6.31-linux-glibc2.5-x86\_64 /usr/local/mysql-5.6.31 #msyql 默认安装路径在/usr/local/mysql

[root@localhost ~]# ln -s /usr/local/mysql-5.6.31/ /usr/local/mysql #进行软连接方便后 续知道以前安装版本号

## **2.2 分别建立/data/3306/data 和/data/3307/data 作为两个多实例的 data 数据库文件 夹,并且 3306 和 3307 分别代表各自的端口号**

[root@localhost ~]# mkdir -p /data/3306/data [root@localhost ~]# mkdir -p /data/3307/data

#### **2.3 mysql 数据库初始化**

[root@localhost ~]# cd /usr/local/mysql/scripts/ [root@localhost scripts]# useradd mysql -s /sbin/nologin -M [root@localhost scripts]# ./mysql\_install\_db --user=mysql --basedir=/usr/local/mysql - -datadir=/data/3306/data/ [root@localhost scripts]# ./mysql\_install\_db --user=mysql --basedir=/usr/local/mysql - -datadir=/data/3307/data/

## **2.4 分别将 mysql 的默认配置文件 copy 到/data/3306 和/data/3307 目录下**

[root@localhost ~]# cp /usr/local/mysql/my.cnf /data/3306/ [root@localhost ~]# cp /usr/local/mysql/my.cnf /data/3307/

# **2.5 分别修改修改各自的 my.cnf 文件**

[root@localhost ~]# vim /data/3306/my.cnf

# For advice on how to change settings please see # http://dev.mysql.com/doc/refman/5.6/en/server-configuration-defaults.html

[mysqld]

# Remove leading # and set to the amount of RAM for the most important data # cache in MySQL. Start at 70% of total RAM for dedicated server, else 10%. # innodb\_buffer\_pool\_size = 128M

# Remove leading # to turn on a very important data integrity option: logging # changes to the binary log between backups. # log\_bin

# These are commonly set, remove the # and set as required.

```
# basedir = .....修改为 basedir=/usr/local/mysql
```
- # datadir = .....**修改为 datadir=/data/3306/data**
- # port = .....**修改为 port=3306**
- # server\_id = .....**修改为 server\_id=1**
- # socket = .....**修改为 socket=/data/3306/mysql.sock**
- # Remove leading # to set options mainly useful for reporting servers.
- # The server defaults are faster for transactions and fast SELECTs.

# Adjust sizes as needed, experiment to find the optimal values.

- # join\_buffer\_size = 128M
- # sort buffer size =  $2M$

# read\_rnd\_buffer\_size = 2M

sql\_mode=NO\_ENGINE\_SUBSTITUTION,STRICT\_TRANS\_TABLES 同理修改/data/3307/my.cnf 文件

## **2.6 启动 mysql 服务**

[root@localhost ~]# chown -R mysql:mysql /data/3306 [root@localhost ~]# chown -R mysql:mysql /data/3307 [root@localhost  $\sim$ ]# /usr/local/mysql/bin/mysqld\_safe --defaultsfile=/data/3306/my.cnf & [root@localhost  $\neg \sharp$  /usr/local/mysql/bin/mysqld\_safe --defaultsfile=/data/3307/my.cnf & **--defaul-fule 制定默认的配置文件,不加此选项默认/etc/my.cnf &:表示后台进程**

**2.7 修改 mysql 默认密码**

[root@localhost ~]# mysqladmin -uroot password -S /data/3306/mysql.sock [root@localhost ~]# mysqladmin -uroot password -S /data/3306/mysql.sock -S: 制定启动 sock 文件, 默认为/tmp/mysql.sock

```
[root@localhost ~]# mysql -uroot -p -S /data/3306/mysql.sock
Enter password:<br>Enter password:<br>ERROR 1045 (28000): Access denied for user 'root'@'localhost' (using password: YES)<br>[root@localhost ~]# mysql -uroot -p -S /data/3306/mysql.sock
Enter password:
Welcome to the MySQL monitor. Commands end with ; or \g.
Your MySQL connection id is 5
Server version: 5.6.31 MySQL Community Server (GPL)
Copyright (c) 2000, 2016, Oracle and/or its affiliates. All rights reserved.
Oracle is a registered trademark of Oracle Corporation and/or its
affiliates. Other names may be trademarks of their respective
owners.
Type 'help;' or '\h' for help. Type '\c' to clear the current input statement.
mysql> show databases
     \rightarrow ;
| Database
  information_schema
  mysql<br>performance_schema
I test
4 rows in set (0.16 \text{ sec})mysql> <mark>|</mark>
```
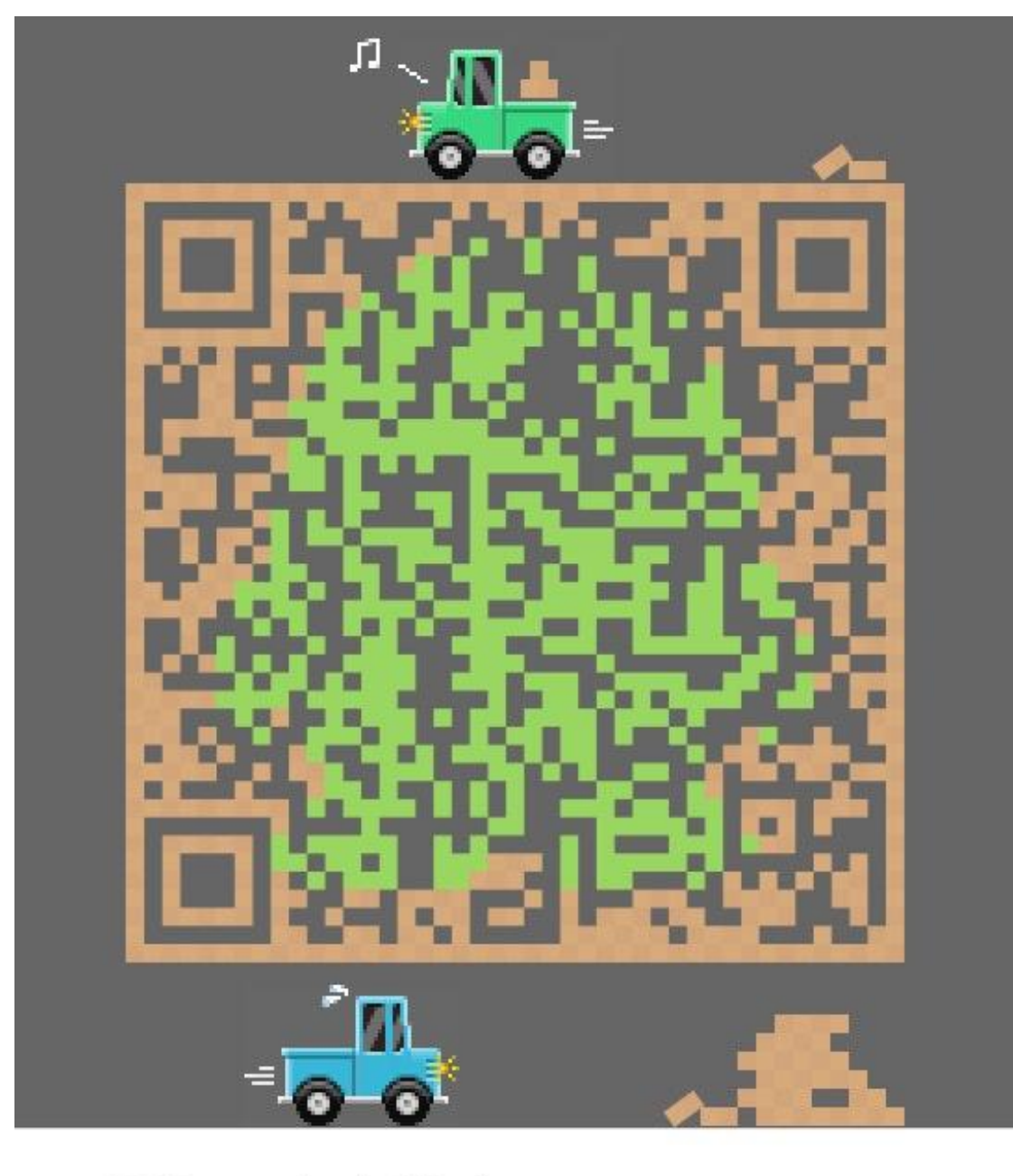

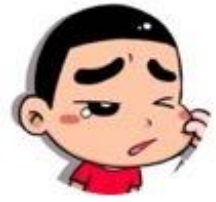

素白流殇

扫一扫二维码,加我QQ。